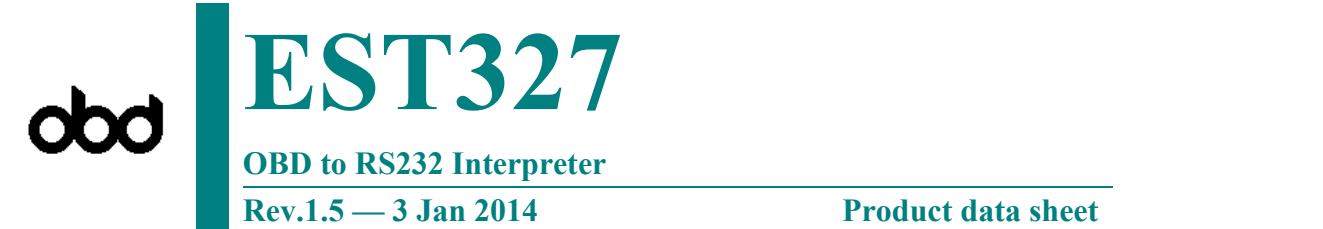

# 1. Features

- Supports 12 protocols
- Automatically searches for a protocol
- **Fully configurable with AT commands**
- RS232 baud rates to 500Kbps
- Voltage input for battery monitoring
- Low power CMOS design

# 2. Supported protocols

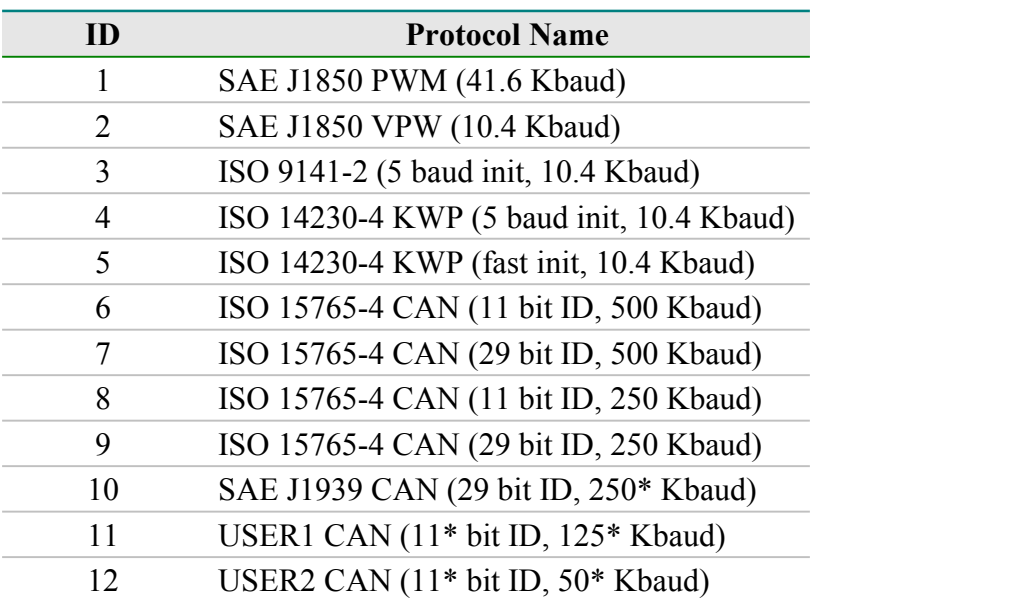

[www.threadcn.com](http://www.threadcn.com)

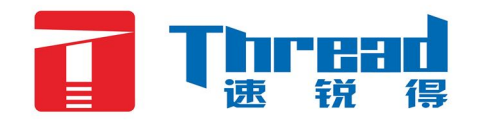

# 3. Pin Descriptions

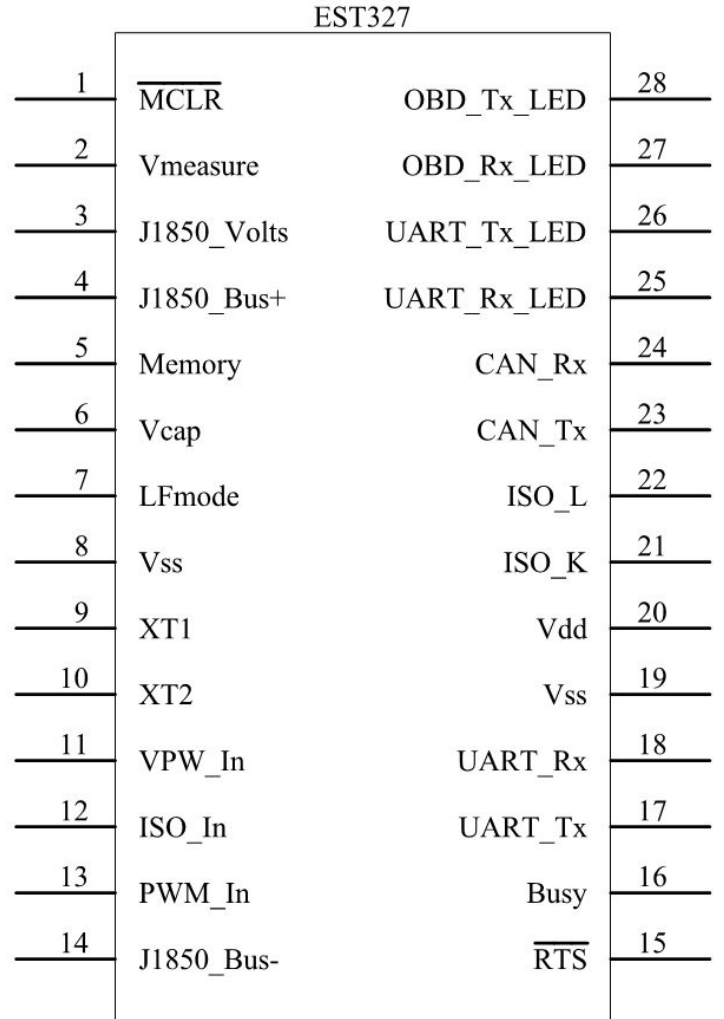

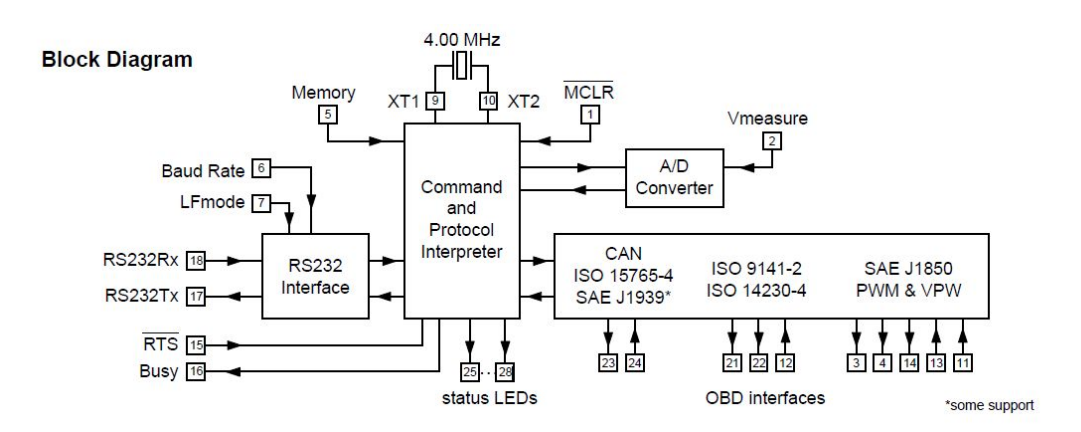

#### **MCLR (pin 1)**

A momentary logic low applied tothis input will resetthe IC. If unused, this pi n should be connected to alogic high  $(V_{DD})$  level.

#### **Vmeasure (pin 2)**

This analog input is used to measure a 0 to 5Vsignal that is applied to it. Care must be taken toprevent the voltage from going outside of the supplyle vels of the EST327, or damage may occur. If it isnot used, this pin should be tie d to either V<sub>DD</sub> or V<sub>SS</sub>.

#### **J1850 Volts (pin 3)**

This output can be used to control a voltage supplyfor the J1850 Bus+ outpu t. The pin will output a logichigh level when a nominal 8V is required (for J185 0VPW), and will output a low level when 5V is needed(as for J1850 PWM applicat ions). If this switchingcapability is not required for your application, thisoutput can be left open-circuited.

#### **J1850 Bus+ (pin 4)**

This active high output is used to drive the J1850 Bus+ Line to an active level. Note that this signal does not have to be used for the Bus-Line, since a separate J1850 Bus- drive output is provided on pin 14.

## **Memory (pin 5)**

This input controls the default state of the memory option. If this pin is at a high level during power-up or reset,the memory function will be enabled by default. If it is at a low level,then the default will be to have it disabled.Memory can always be enabled or disabled with the AT M1 and AT M0 commands.

## **Vcap (pin 6)**

Connect a capacitors(typically 10uF) to VSS.

#### **LFmode (pin 7)**

This input is used to select the default linefeed mode to be used after a power-up or system reset.If it is at a high level, then by defaultmessages sent by the EST327 will be terminated with both a carriage return and a linefeed character. If it is at a low level, lines will be terminated by a carriage return only. This behaviour can always be modified by issuing an AT L1 or AT L0 command (see the section on AT Commands).

## **VSS (pins 8 and 19)**

Circuit common must be connected to these pins.

## **XT1 (pin 9) and XT2 (pin 10)**

OBD to RS232 Interpreter

A 4.000 MHz oscillator crystal is connected between these two pins. Loading capacitors as required by the crystal (typically 27pF each) will also need to be connected between each of these pins and circuit common (Vss).Note that this device has not been configured for operation with an external oscillator – it expects a crystal to be connected to these pins. Use of an external clock source is not recommended.

## **VPW In (pin 11)**

This is the active high input for the J1850 VPW data signal. When at rest (bus recessive) this pin should be at a low logic level. This input has Schmitt trigger waveshaping, so no special amplification is required.

#### **ISO In (pin 12)**

This is the active low input for the ISO 9141 and ISO 14230 data signal. It is derived from the K Line,and should be at a high logic level when at rest (bus ecessive). No special amplification is required, as this input has Schmitt trigger waveshaping.

#### **PWM In (pin 13)**

This is the active low input for the J1850 PWM data signal. It should normally be at a high level when at rest (ie. bus recessive). This input has Schmitt trigger waveshaping, so no special amplification is required.

#### **J1850 Bus- (pin 14)**

This active high output is used to drive the J1850 Bus- Line to an active (dominant) level for J1850 PWM applications. If unused, this output can be left open-circuited.

## **RTS (pin 15)**

This active low "Request To Send" input can be used to interrupt the OBD processing in order to send a new command. Normally high, the line is brought low for attention, and should remain so until the Busy line (pin 16) indicates that the EST327 is no longer busy. This input has Schmitt trigger waveshaping.

#### **Busy (pin 16)**

This active high output shows the current state of the EST327. If it is at a low level, the processor is ready to receive ASCII commands and characters, but if it is at a high level, commands are being processed.

This is the RS232 data transmit output. The signal level is compatible with most interface ICs (output is normally high), and there is sufficient current drive to allow interfacing using only a PNP transistor, if desired.

### **RS232Rx (pin 18)**

This is the RS232 receive data input. The signal level is compatible with most interface ICs (when at idle, the level is normally high), but can be used with other interfaces as well, since the input has Schmitt trigger waveshaping.

#### **VDD (pin 20)**

This pin is the positive supply pin, and should always be the most positive point in the circuit. Internal circuitry connected to this pin is used to provide power on reset of the microprocessor, so an external reset signal is not required. Refer to the Electrical Characteristics section for further information.

#### **ISO K (pin 21) and ISO L (pin 22)**

These are the active high output signals which are used to drive the ISO 9141 and ISO 14230 buses to an active (dominant) level. Many new vehicles do not require the L Line – if yours does not, you can simply leave pin 22 open-circuited.

#### **CAN Tx (pin 23) and CAN Rx (pin 24)**

These are the two CAN interface signals that must be connected to a CAN transeiver IC for proper operation. If you are connecting to an existing CAN system, the integrity of the entire system might be jeopardized if a proper interface is not used. See the Example Applications section for more information.

## **RS232 Rx LED (pin 25), RS232 Tx LED (pin 26),OBD Rx LED (pin 27) and OBD Tx LED (pin 28)**

These four output pins are normally high, and are driven to low levels when the EST327 is transmitting or receiving data. Current capability is suitable for directly driving most LEDs through current limiting resistors, or interfacing to other logic for status reporting. If unused, these pins should be left open-circuited.

# 4. Electrical Characteristics

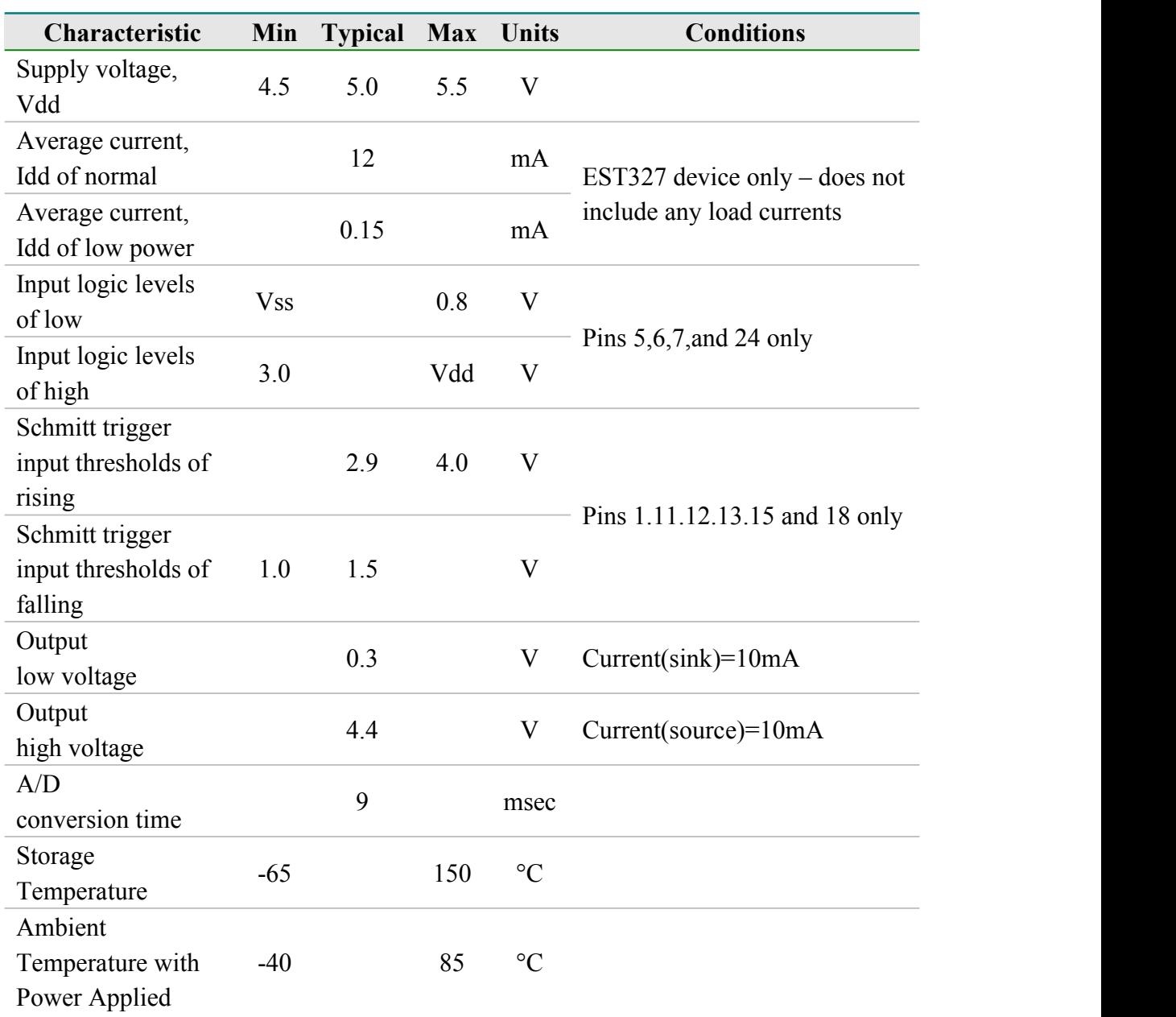

# 5. Communication standard of bluetooth

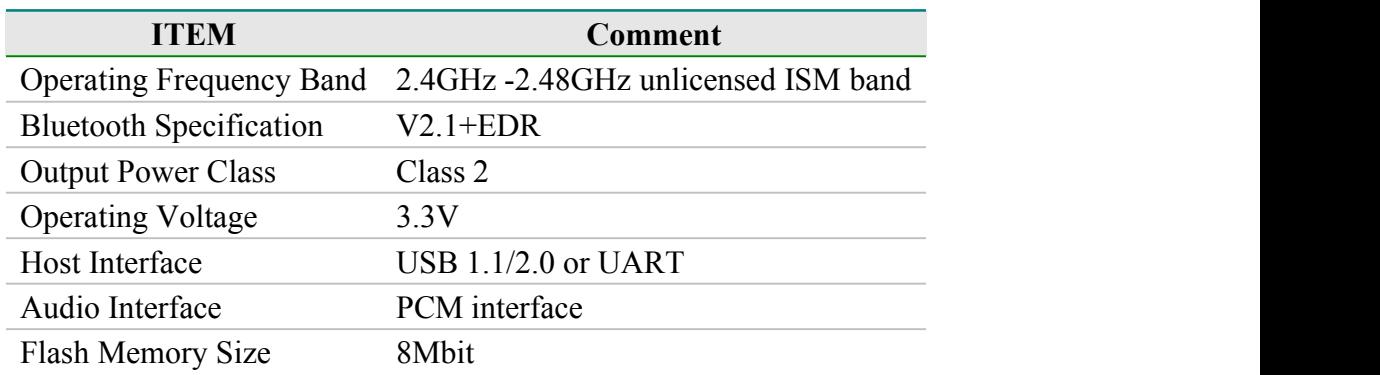

# 6. Applications

- Mobile device integration research and development
- Diagnostic trouble code readers
- Automotive scan tools
- On-board equipment integration research and development
- Government
- Corporate fleets
- School bus safety
- Car rental
- The insurance company
- **Telecom operators**
- **Teaching aids**

# 7. AT COMMAND

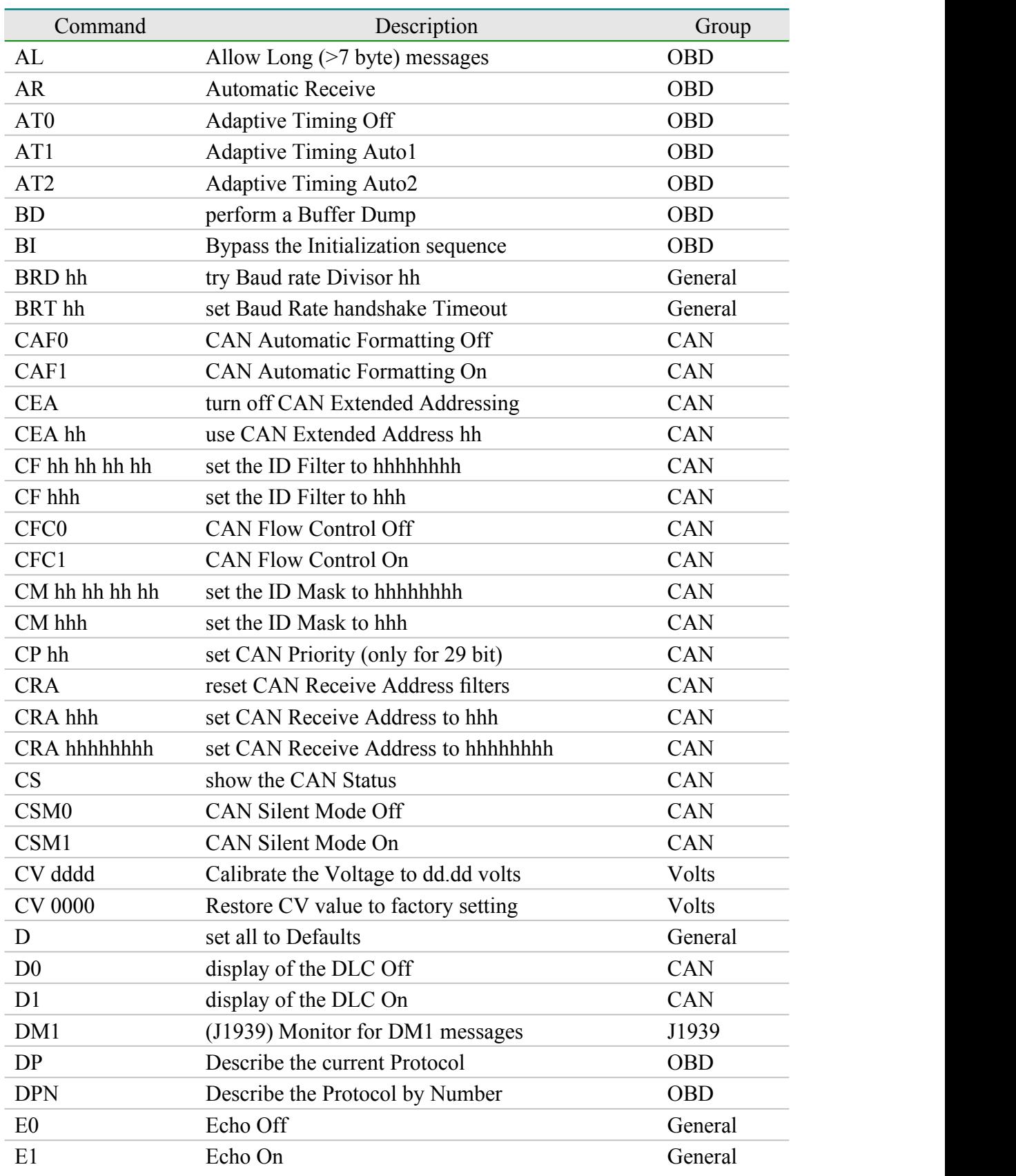

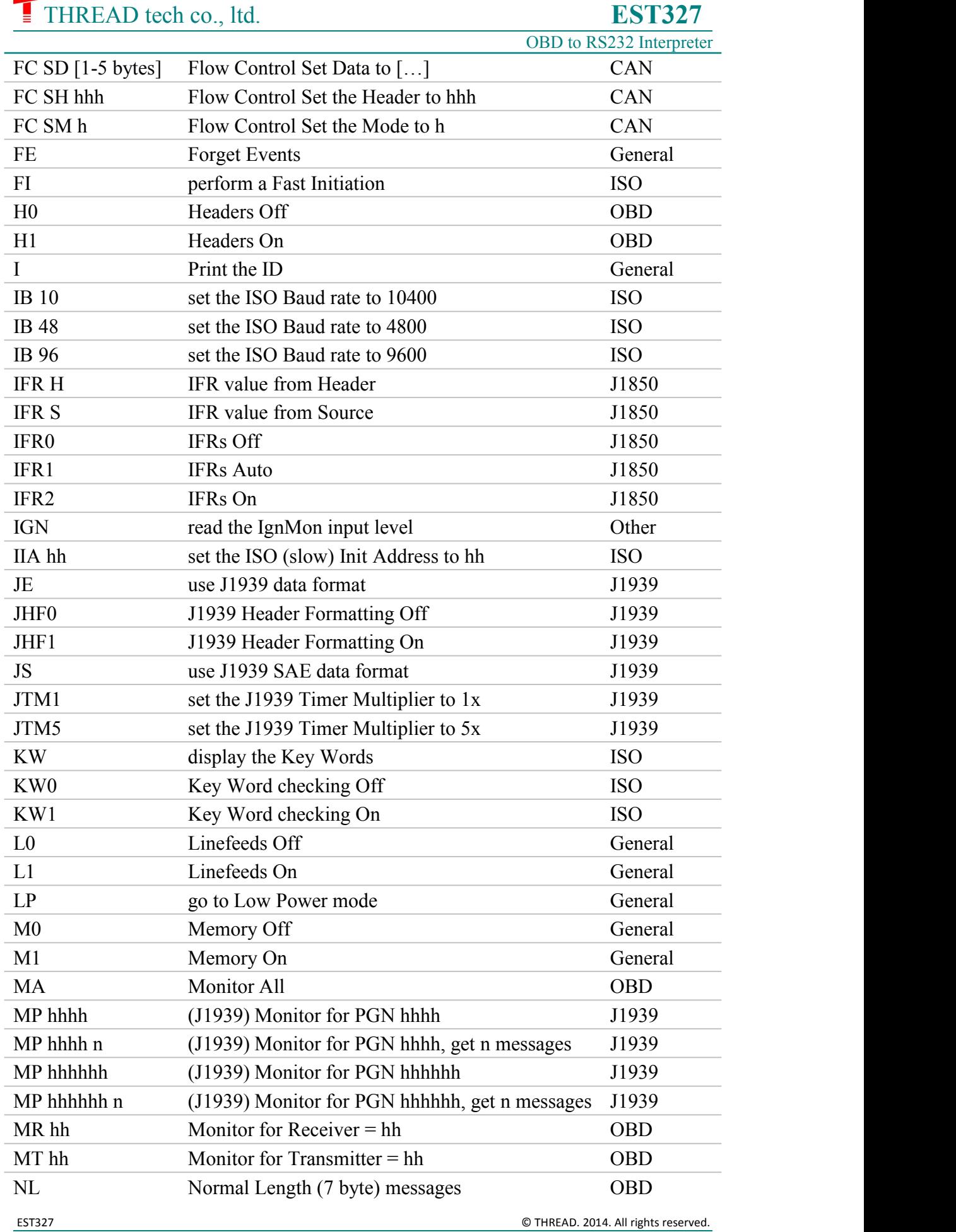

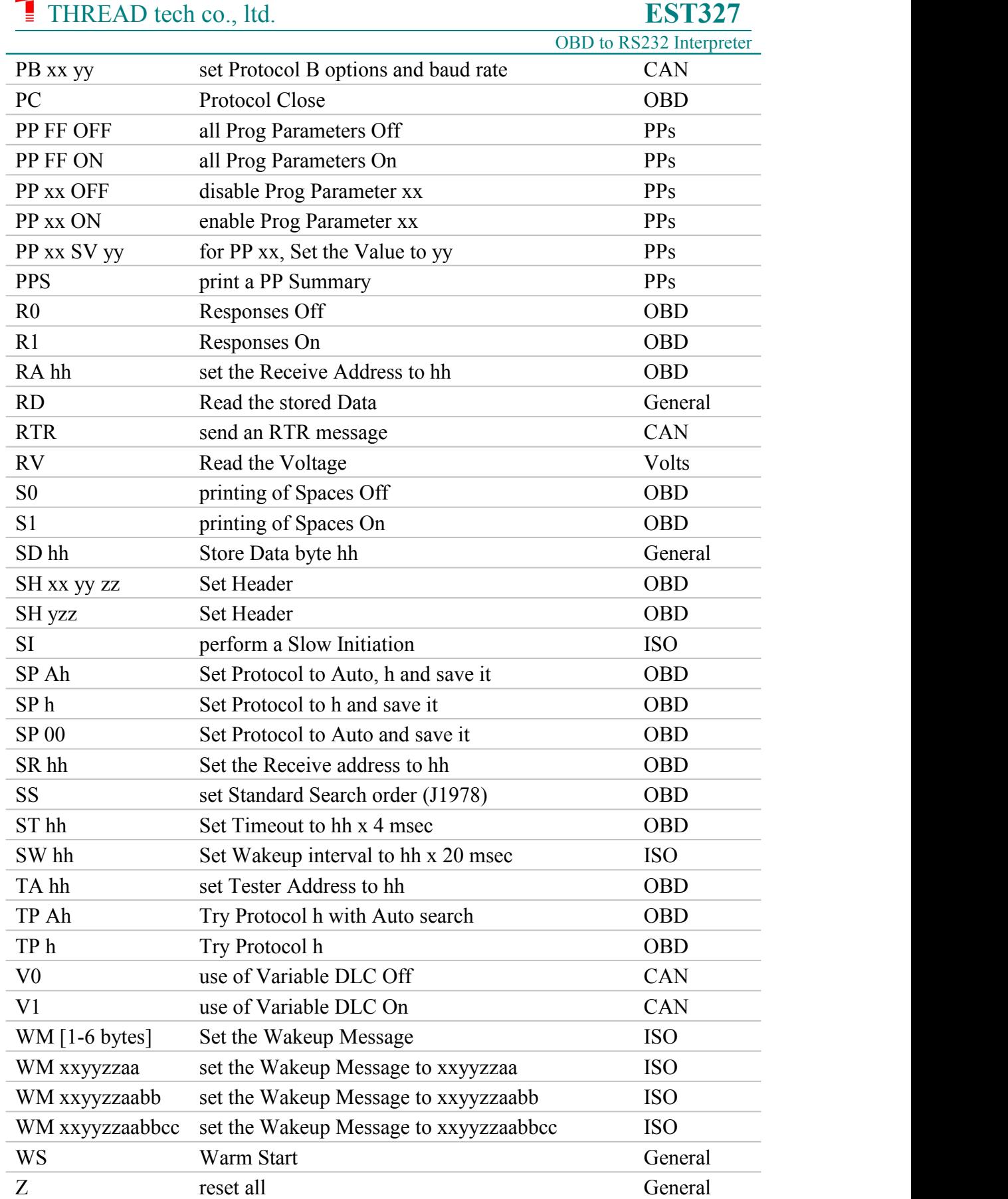

## 8. The initialization routine

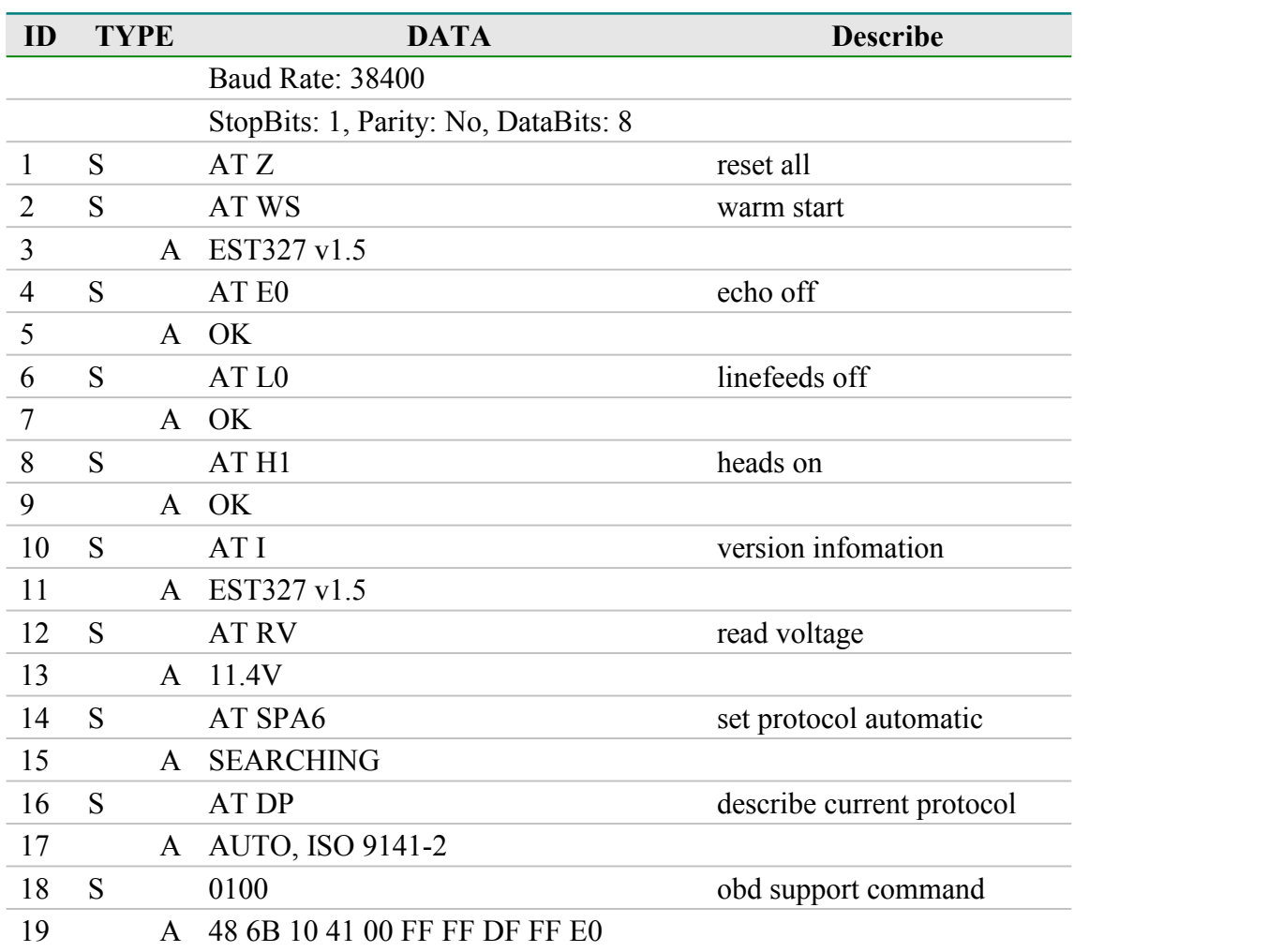

# 9. Diagnostic Trouble Code(DTC)

#### **a) Read DTC**

Likely the most common use that the EST327 will be put to is in obtaining the current Diagnostic Trouble Codes (or DTCs). Minimally, this requires that a mode 03 request be made, but first one should determine how many trouble codes are presently stored. This is done with a mode 01 PID 01 request as follows:

>01 01

To which a typical response might be:

41 01 81 07 65 04

The 41 01 signifies a response to the request, and the next data byte (81) is the number of current trouble codes. Clearly there would not be 81 (hex) or 129 (decimal) trouble codes present if the vehicle is at all operational. In fact, this byte does double duty, with the most significant bit being used to indicate that the malfunction indicator lamp (MIL, or 'Check Engine Light') has been turned on

OBD to RS232 Interpreter

by one of this module's codes (if there are more than one), while the other 7 bits of this byte provide the actual number of stored trouble codes.In order to calculate the number of stored codes when the MIL is on, simply subtract 128(or 80 hex) from the number.

The above response then indicates that there is one stored code, and it was the one that set the Check Engine Lamp or MIL on. The remaining bytes in the response provide information on the types of tests supported by that particular module (see the SAE document J1979 for further information).

In this instance, there was only one line to the response, but if there were codes stored in other modules, they each could have provided a line of response. To determine which module is reporting the trouble code, one would have to turn the headers on (AT H1) and then look at the third byte of the three byte header for the address of the module that sent the information.

Having determined the number of codes stored,the next step is to request the actual trouble codes with a mode 03 request (there is no PID needed):

>03

A response to this could be:

43 01 33 00 00 00 00

The '43' in the above response simply indicates that this is a response to a mode 03 request. The other 6 bytes in the response have to be read in pairs to show the trouble codes (the above would be interpreted as 0133, 0000, and 0000). Note that the response has been padded with 00's as required by the SAE standard for this mode – the 0000's do not represent actual trouble codes.

As was the case when requesting the number of stored codes, the most significant bits of each trouble code also contain additional information. It is easiest to use the following table to interpret the extra bits in the first digit as follows:

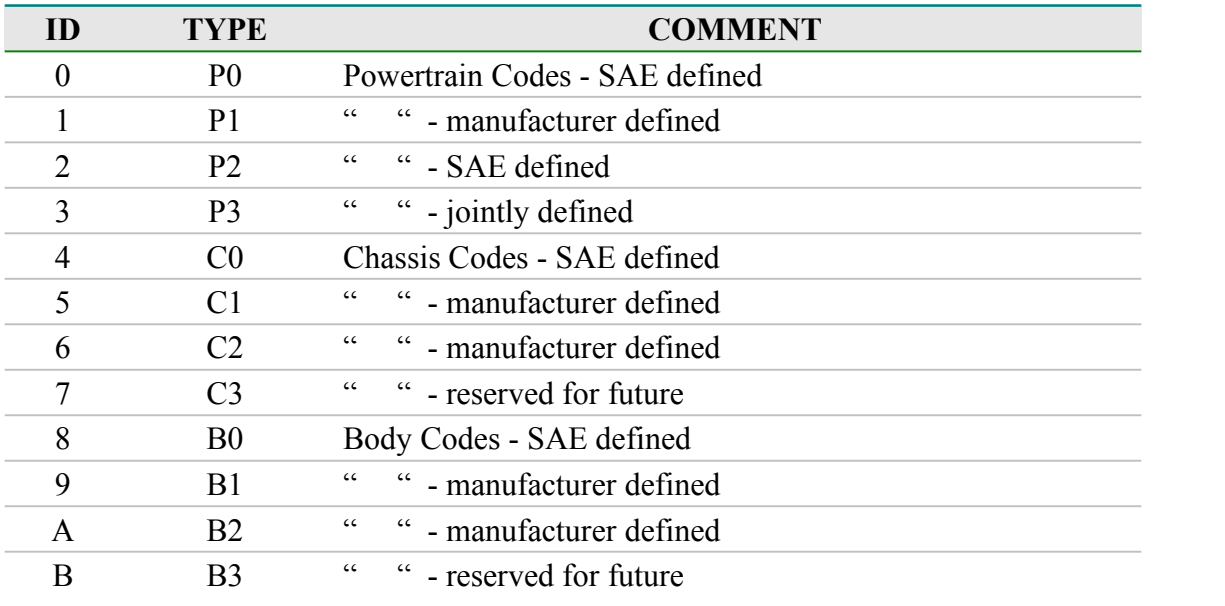

# THREAD tech co., ltd. OBD to RS232 Interpreter C U0 Network Codes - SAE defined D U1 " " - manufacturer defined E U2 " " - manufacturer defined F U3 " " - reserved for future

Taking the example trouble code (0133), the first digit (0) would then be replaced with P0, and the 0133 reported would become P0133 (which is the code for an 'oxygen sensor circuit slow response'). Note that the ISO 15765-4 (CAN) protocol is very similar, but it adds an extra data byte (in the second position), showing how many data items (DTCs) are to follow.

To provide a few further examples, if the received code was D016, you would replace the D with U1, and the resulting trouble code would be U1016. Similarly,1131 received would actually be for the code P1131.

#### **b) Clear DTC**

The EST327 is quite capable of resetting diagnostic trouble codes, as this only requires issuing a mode 04 command. The consequences should always be considered before sending it, however, as more than the MIL (or 'Check Engine Light') will be reset. In fact, issuing a mode 04 will:

- reset the number of trouble codes
- erase any diagnostic trouble codes
- erase any stored freeze frame data
- erase the DTC that initiated the freeze frame
- erase all oxygen sensor test data
- erase mode 06 and 07 information

Clearing of all of this data is not unique to the EST327 – it occurs whenever any scan tool is used to reset the codes. The biggest problem with losing this data is that your vehicle may run poorly for a short time, while it performs a recalibration.

To avoid inadvertently erasing stored information,the SAE specifies that scan tools must verify that a mode 04 is intended ("Are you sure?") before actually sending it to the vehicle, as all trouble code information is immediately lost when the mode is sent.Remember that the EST327 doesnot monitor the content of the messages, so it will not know to ask for confirmation of the mode request– this would have to be the duty of a software interface if one is written.

As stated, to actually erase diagnostic trouble codes, one need only issue a mode 04 command.A response of 44 from the vehicle indicates that the mode request has been carried out, the information erased, and the MIL turned off. Some vehicles may require a special condition to occur (eg. the ignition on but the engine not running) before they will respond to a mode 04 command.

That is all there is to clearing trouble codes. Once again, do not accidentally send the 04 code!

#### **c) Quick Guide for Reading Trouble Codes**

If you do not use your EST327 for some time, this entire data sheet may seem like quite a bit to review when your 'Check Engine' light eventually comes on, and you just want to know why. We offer this section as a quick guide to the basics that you will need.

To get started, connect the EST327 circuit to your PC or PDA and communicate with it using a terminal program such as HyperTerminal, ZTerm, ptelnet, or a similar program. It should normally be set to either 9600 or 38400 baud, with 8 data bits, and no parity or handshaking.

The chart at the right provides a quick procedure on what to do next:

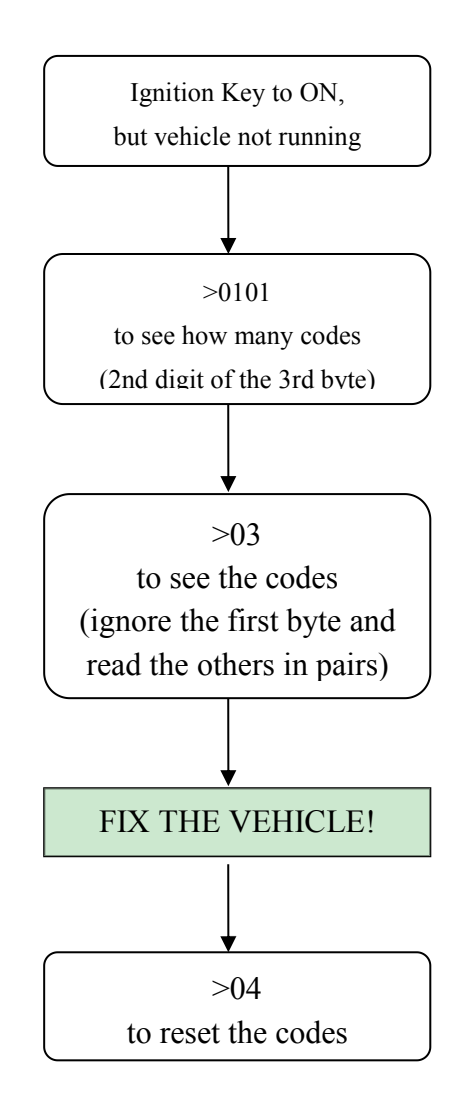

# 10. Package Information

# 28-Lead Plastic Shrink Small Outline (SS) - 5.30 mm Body [SSOP]

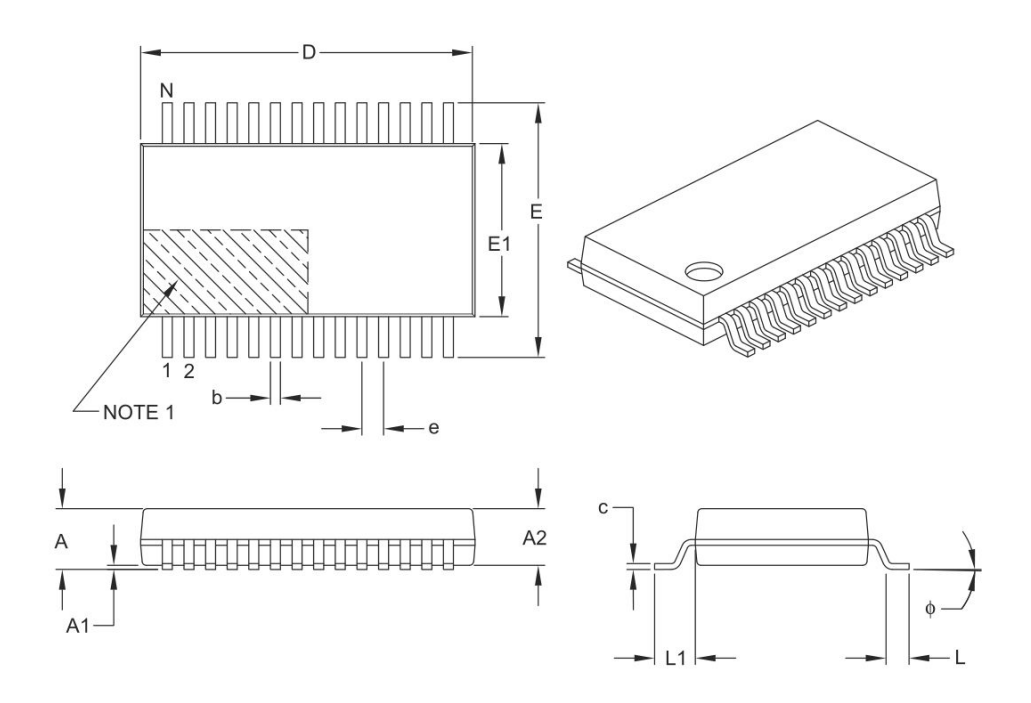

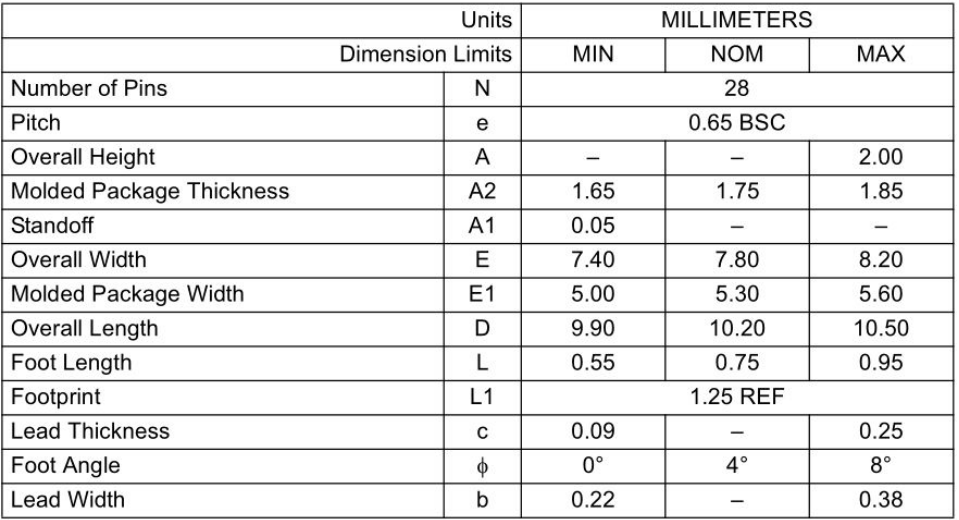

# 28-Lead Plastic Shrink Small Outline (SS) - 5.30 mm Body [SSOP]

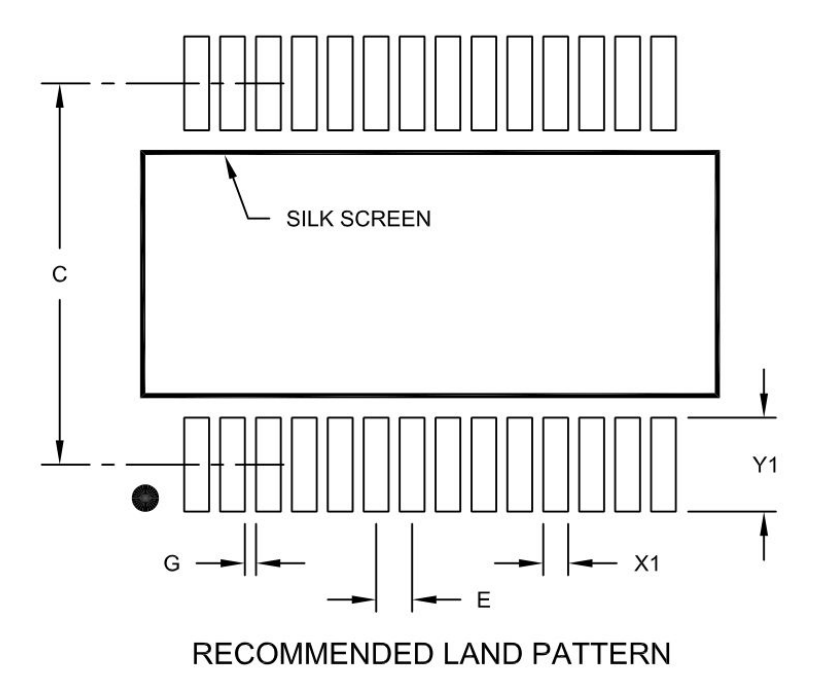

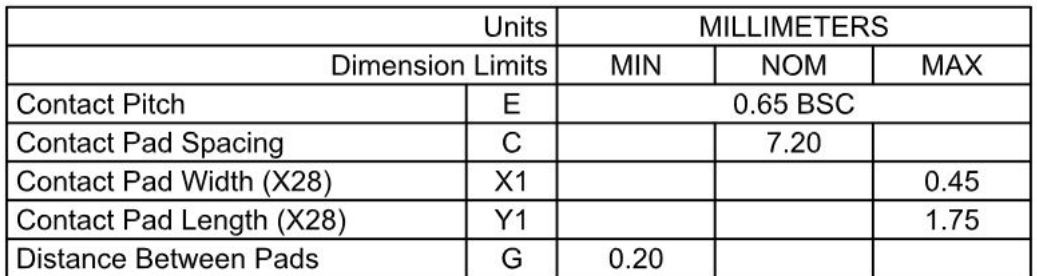